## Gestion des applications pour iOS

VMware Workspace ONE UEM

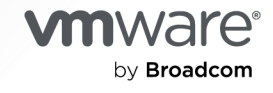

Vous trouverez la documentation technique la plus récente sur le site Web de VMware by Broadcom, à l'adresse :

<https://docs.vmware.com/fr/>

**VMware by Broadcom** 3401 Hillview Ave. Palo Alto, CA 94304 www.vmware.com

Copyright <sup>©</sup> 2024 Broadcom. Tous droits réservés. Le terme « Broadcom » désigne Broadcom Inc. et/ou ses filiales. Pour plus d'informations, accédez à https://www.broadcom.com. Toutes les marques déposées, appellations commerciales, marques de service et logos mentionnés dans le présent document appartiennent à leurs sociétés respectives. [Informations relatives aux copyrights et marques commerciales.](https://docs.vmware.com/copyright-trademark.html)

### Table des matières

- **1** [Présentation de la gestion des applications iOS](#page-3-0) 4
- **2** [Applications iOS publiques payantes et Workspace ONE UEM](#page-5-0) 6
- **3** [Profils de provisionnement pour une application interne iOS 12](#page-11-0)

# <span id="page-3-0"></span>Présentation de la gestion des applications iOS 1

Utilisez Workspace ONE UEM pour transférer des modèles d'entreprise, des applications achetées, des applications VPP achetées, des applications internes et publiques, des applications Web et des applications SaaS vers des terminaux iOS.

#### Types d'application et versions de système d'exploitation prises en charge pour iOS

Workspace ONE UEM classe les applications comme natives (internes, publiques, achetées), SaaS et Web. Vous pouvez utiliser Workspace ONE UEM pour gérer le déploiement et la maintenance de vos applications iOS. Vous pouvez charger des applications en fonction de leur type. Workspace ONE UEM prend en charge les versions de système d'exploitation pour les applications iOS en fonction du type d'application.

Vous pouvez choisir parmi les types d'applications suivants :

- Applications publiques : les applications qui ont été publiées dans l'App Store ou le Google Play Store sont des exemples d'applications publiques. Le fournisseur d'une application du store maintient et fournit des mises à jour de l'application. Vous sélectionnez l'application dans la liste du store puis vous l'ajoutez à l'aide de Workspace ONE UEM en tant qu'application disponible pour vos utilisateurs.
- **n Applications internes : les applications qui sont créées en interne sont des applications** internes. Votre organisation crée et vous fournit des mises à jour sous la forme d'un fichier distinct. Vous fournissez des mises à jour de l'application aux utilisateurs en ajoutant et en déployant les mises à jour à l'aide de Workspace ONE UEM.
- <sup>n</sup> Applications Web : les applications Web sont des applications client-serveur. Le serveur fournit l'application Web, qui inclut l'interface utilisateur, le contenu et les fonctionnalités. En outre, les plateformes d'hébergement Web modernes offrent généralement une sécurité, un équilibrage de charge et d'autres avantages. Ce type d'application fait l'objet d'une maintenance séparée sur le Web.

#### Tableau 1-1. Types d'application et versions d'OS prises en charge

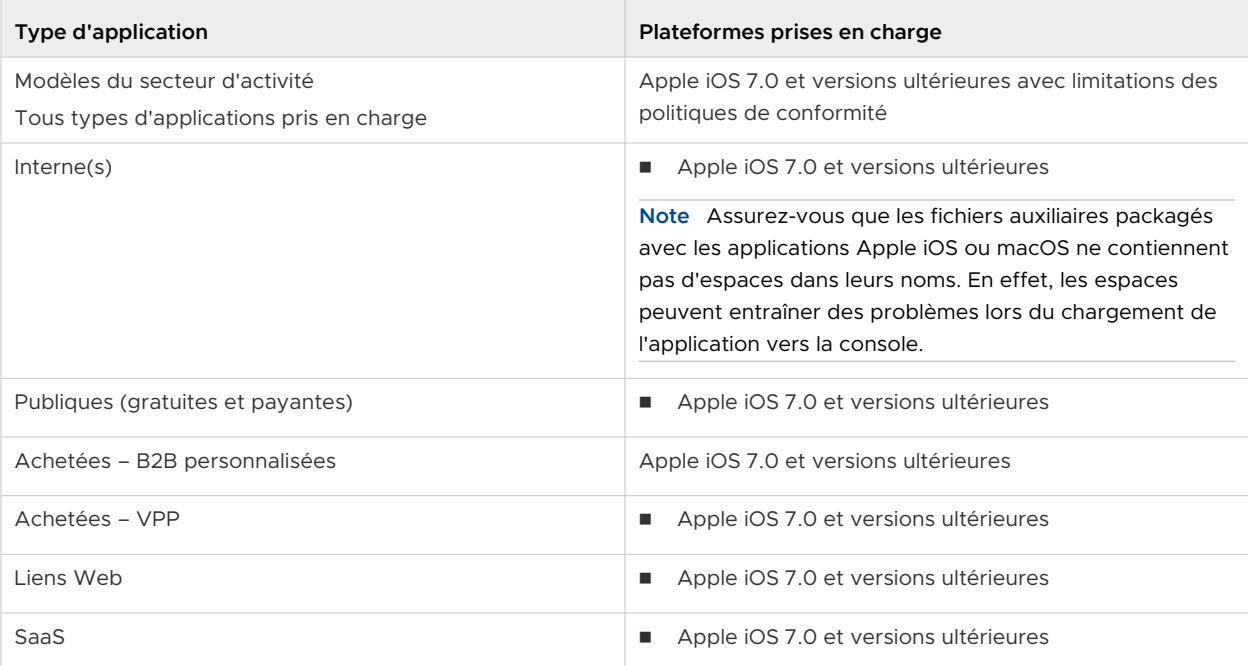

### <span id="page-5-0"></span>Applications iOS publiques payantes et Workspace ONE UEM

Grâce à Workspace ONE UEM, vous avez la possibilité d'importer des applications iOS publiques payantes et de les distribuer dans les cas où il n'est pas possible d'utiliser le programme VPP d'Apple. Pour les terminaux iOS, vous pouvez configurer d'autres restrictions concernant la fonctionnalité de l'App Store, y compris l'icône de l'App Store et l'installation des applications publiques.Workspace ONE UEM peut distribuer plusieurs versions d'OS, mais la gestion d'iOS 9 et versions ultérieures n'exige pas la prise de mesures supplémentaires par les utilisateurs. Il est préférable d'utiliser le VPP d'Apple, si possible. Le VPP gère efficacement les applications publiques payantes en masse et offre plusieurs options de gestion.

#### Comparez les procédures d'applications publiques payantes

Lorsque vous comparez les étapes nécessaires au déploiement d'applications iOS publiques payantes sur les terminaux, iOS en a simplifié la procédure. Il permet à Workspace ONE UEM de prendre en charge la gestion d'une application déjà installée sur un terminal et l'utilisateur n'aura pas à supprimer des applications.

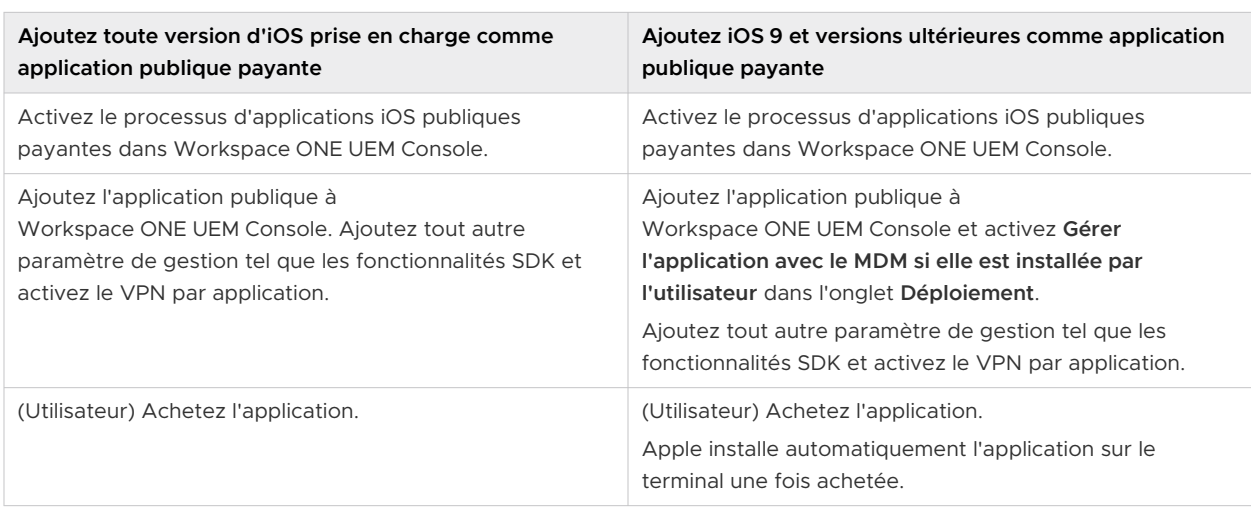

**Note** Workspace ONE UEM ne peut pas assurer la gestion d'applications installées sur iOS 8 (et les versions précédentes).

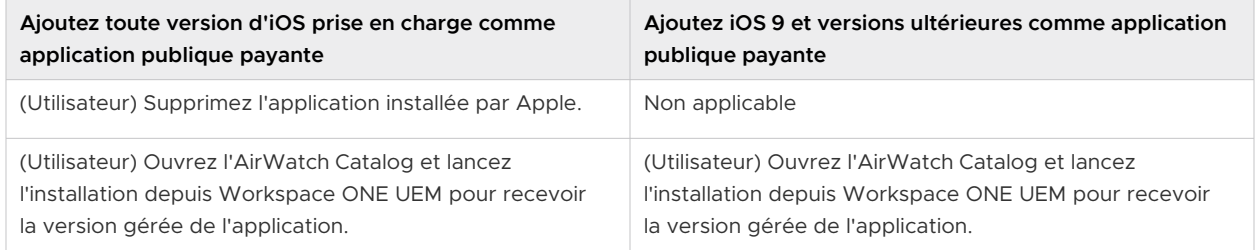

#### Configurer votre application iOS publique payante dans UEM console Console

Vous pouvez configurer le déploiement des applications iOS publiques payantes dans UEM console. Effectuez les étapes suivantes pour configurer le déploiement des applications iOS publiques payantes dans UEM console.

1 Accédez à **Groupes et paramètres** > **Tous les paramètres** > **Applications** > **Workspace ONE** > **Applications publiques payantes**.

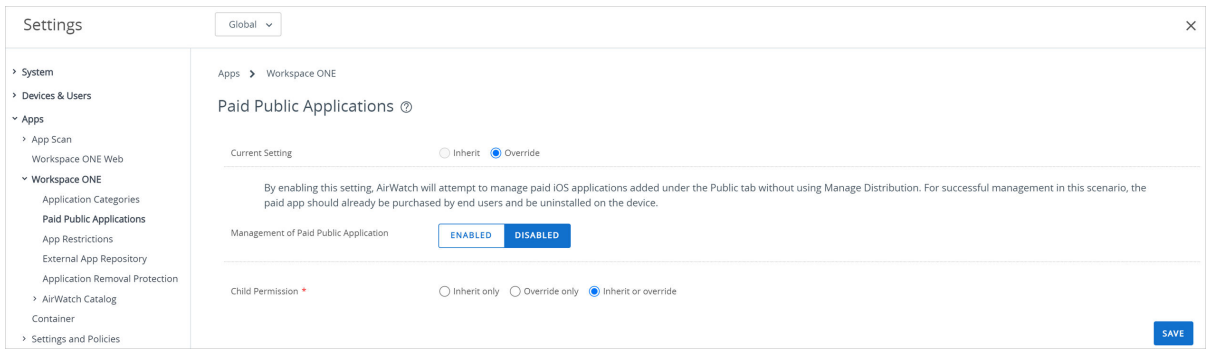

2 Cliquez sur **Activé** puis sauvegardez les paramètres.

#### Attribuer votre application publique payante en fonction du groupe organisationnel

Vous pouvez garder votre déploiement VPP et vos applications iOS publiques payantes dans des groupes organisationnels distincts. Vous pouvez également activer l'option d'état « publique payante » au niveau du groupe organisationnel dans lequel les terminaux concernés sont enrôlés.

Assurez-vous de ne pas déployer la même application iOS publique payante au sein d'un groupe organisationnel pour lequel le VPP est configuré et qui contient un jeton de service (sToken). Si le VPP est configuré au niveau du groupe organisationnel, utilisez les licences du sToken qui offre un meilleur contrôle et une meilleure gestion de l'application.

Les terminaux reçoivent les attributions d'applications du groupe organisationnel le plus proche. Veillez à la hiérarchie des groupes organisationnels et à l'emplacement des applications iOS publiques payantes. Si vous attribuez l'application dans un groupe organisationnel qui n'a aucun effet sur le terminal, l'installation pourra échouer ou l'application s'installera sur le mauvais terminal.

Tableau 2-1. Exemple d'une attribution d'applications publiques payantes en fonction du groupe organisationnel

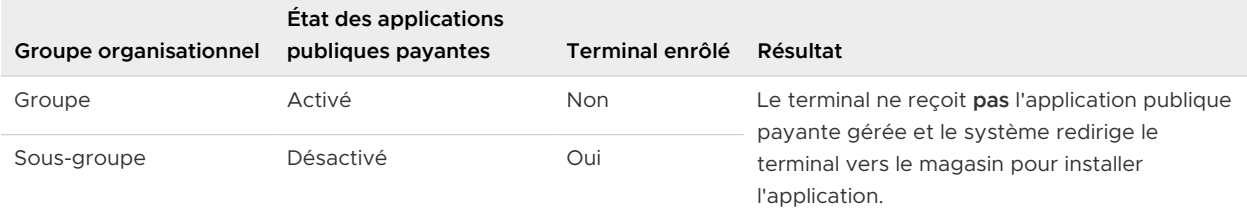

#### Charger votre application publique payante dans UEM Console

Vous pouvez charger l'application iOS publique payante de l'App Store vers la UEM console pour qu'elle soit disponible dans un catalogue.

- 1 Accédez à **Ressources** > **Applications** > **Natives** > **Publiques** et sélectionnez **Ajouter une application**.
- 2 Sélectionnez **Géré par** pour afficher le groupe organisationnel depuis lequel l'application est importée.
- 3 Sélectionnez la **plateforme**.
- 4 Saisissez un mot-clé dans la zone de texte **Nom** pour trouver l'application dans l'App Store.
- 5 Cliquez sur **Suivant**, puis sur **Sélectionner** pour choisir l'application souhaitée dans la page de résultats de l'app store.
- 6 Configurez les options dans l'onglet **Détails**. La saisie de données dans cet onglet est facultative mais vous pouvez enregistrer les données telles que l'URL de l'app store, les modèles supportés et les catégories associées.
- 7 Attribuez des **conditions d'utilisation requises** pour l'application dans l'onglet **Conditions d'utilisation**. Cette étape est facultative.
- 8 Cliquez sur **Enregistrer et assigner** pour rendre l'application disponible aux utilisateurs.
- 9 Configurez des règles de déploiement flexibles pour l'attribution des applications. Seul le mode d'envoi à la demande est disponible. Permet à l'utilisateur de lancer l'installation de sorte que le système n'utilise pas trop de bande passante en installant automatiquement les applications. Il donne également à l'utilisateur le temps d'acheter l'application et de supprimer la version initiale du terminal.

#### Empêcher les téléchargements d'applications publiques payantes à partir de l'App Store via une restriction de terminal

Vous pouvez configurer des restrictions de terminal pour contrôler les applications, le matériel et les fonctionnalités accessibles par les utilisateurs finaux. Vous pouvez utiliser ces restrictions pour améliorer la productivité et protéger les utilisateurs finaux et les terminaux. Workspace ONE UEM prend en charge les restrictions d'iOS natives et une restriction développée en interne qui contrôle l'accès à l'App Store. Vous pouvez configurer la restriction **Autoriser l'icône App Store sur l'écran d'accueil** dans UEM Console pour masquer l'App Store. Cette restriction supprime l'icône de l'écran d'accueil et les utilisateurs finaux ne peuvent pas accéder à l'App Store. Cependant, les utilisateurs peuvent encore utiliser MDM pour installer ou mettre à jour leurs applications, ce qui donne à l'administrateur un contrôle complet sur les applications.

La restriction **Autoriser l'icône App Store sur l'écran d'accueil** est uniquement disponible pour les terminaux supervisés iOS 9 et versions ultérieures. En général, les terminaux supervisés vous donnent davantage de contrôle sur les terminaux que vous possédez et vous permettent de définir des restrictions. Contrôlez l'App Store pour restreindre ou autoriser les utilisateurs du terminal à accéder aux applications publiques qui y sont disponibles.

1 Accédez à **Ressources > Profils et lignes de base > Profils > AJOUTER > Ajouter un profil**.

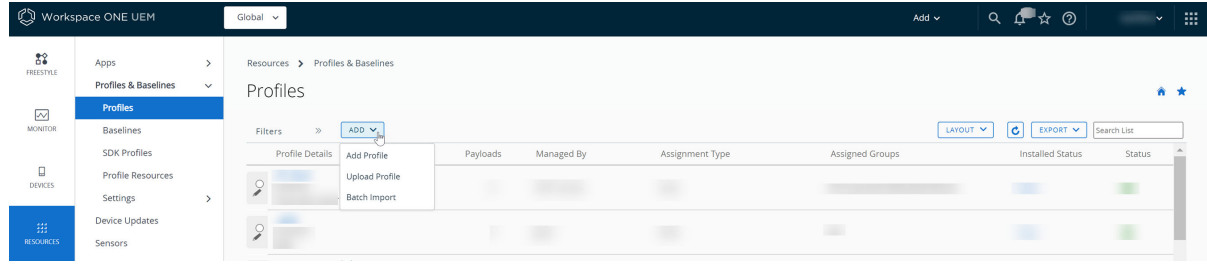

- 2 Sélectionnez **Apple iOS**.
- 3 Configurez les paramètres du profil de l'onglet **Général**.

4 Sélectionnez la section de configuration **Restrictions** dans la liste. Vous pouvez inclure plusieurs restrictions dans la même section de configuration.

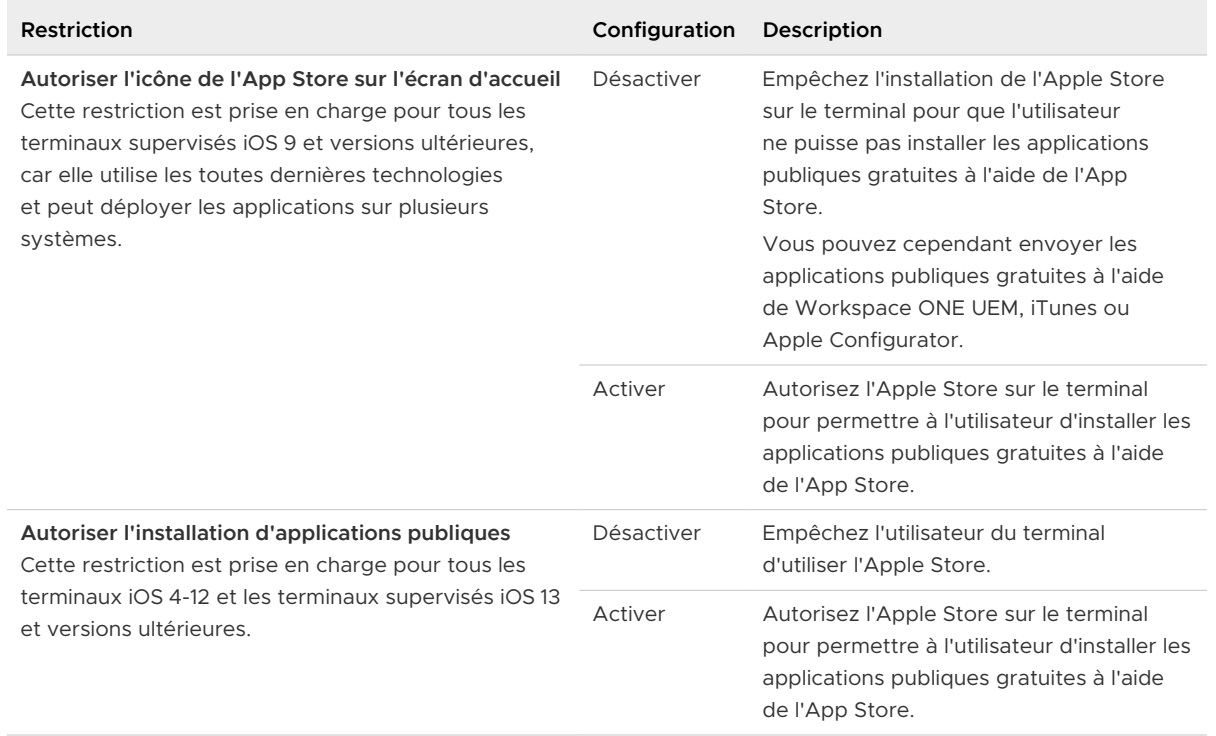

#### Tableau 2-2. Descriptions des méthodes de restriction d'App Store

5 Cliquez sur **Enregistrer et publier** pour envoyer le profil vers les terminaux.

#### Limiter votre terminal pour installer uniquement des applications publiques attribuées à partir de l'App Store

Vous pouvez gérer la source des applications publiques que les utilisateurs finaux installent en activant le mode restreint sur les terminaux Apple iOS. Après l'enrôlement, les utilisateurs finaux peuvent accéder aux applications publiques gratuites déployées vers leurs catalogues, mais ne peuvent pas télécharger des applications publiques gratuites depuis l'App Store. Contrôlez la source à partir de laquelle les utilisateurs finaux installent des applications publiques en activant le **Mode restreint pour les applications iOS publiques**. Le mode restreint applique une restriction au terminal en vous permettant d'installer uniquement les applications attribuées depuis l'App Store. Si le paramètre est activé, un profil restreint est envoyé vers les terminaux Apple iOS. La présence de ce profil restreint n'exige pas un profil de restriction supplémentaire en activant l'option **Autoriser l'installation d'applications publiques** pour bloquer l'App Store.

Cette restriction est la même que la restriction iOS **Autoriser l'icône App Store sur l'écran d'accueil** qui se trouve dans **Terminaux** > **Profils et ressources** > **Profils**. Workspace ONE UEM déploie l'option **Mode restreint** aux terminaux et bloque l'accès à l'App Store. Workspace ONE UEM peut déployer les applications publiques, permettant à votre organisation de les autoriser.

1 Accédez à **Groupes et paramètres** > **Tous les paramètres** > **Applications** > **Workspace ONE** > **Restrictions des applications**.

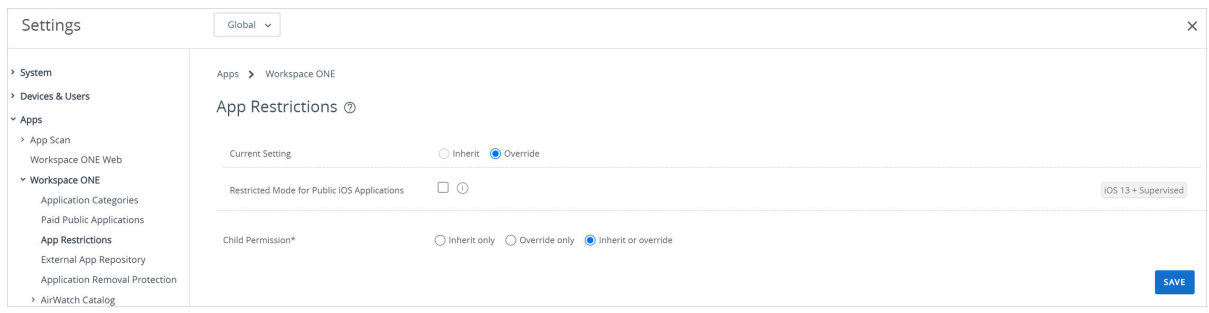

- 2 Sélectionnez le **Mode restreint pour les applications iOS publiques**.
- 3 Cliquez sur **Enregistrer**.

# <span id="page-11-0"></span>Profils de provisionnement pour<br>une application interne iOS

Un profil de provisionnement est une combinaison de votre ID d'application et de vos certificats de distribution. Le profil autorise les développeurs et les terminaux à créer et à exécuter des applications conçues pour les terminaux Apple iOS. Si vous souhaitez développer et distribuer des applications de manière privée au sein de votre entreprise ou à un certain nombre d'utilisateurs finaux, vous pouvez utiliser un profil de provisionnement pour la distribution interne. Lorsque vous chargez une application interne sur Workspace ONE UEM Console, vous pouvez également charger le profil de provisionnement que vous avez généré pour cette application en particulier.

Pour qu'une application iOS interne fonctionne, chaque terminal exécutant application doit disposer d'un profil de provisionnement. Chaque profil de provisionnement contient un ensemble de certificats de développement iPhone, les identifiants uniques du terminal et un ID d'application. Les terminaux spécifiés dans le profil de provisionnement peuvent être utilisés à des fins de test uniquement par les personnes dont les certificats de développement iPhone sont inclus dans le profil. Un terminal peut contenir plusieurs profils de provisionnement.

Nous disposons de deux types de programmes qui vous permettent de répartir les applications :

- **Programme entreprise des développeurs iOS** Ce programme facilite le développement des applications pour un usage en interne. Utilisez les profils de ce programme pour distribuer les applications internes dans Workspace ONE UEM.
- **Programme des développeurs Apple iOS** Ce programme facilite le développement des applications pour la boutique d'applications. Un profil de provisionnement App Store vous permet de publier des applications dans l'App Store d'Apple.

Pour les applications internes, utilisez les fichiers du programme entreprise des développeurs Apple iOS. Lorsque vous obtenez un profil de provisionnement mobile pour vos applications internes, assurez-vous qu'il concerne bien la distribution en entreprise (interne).

#### Gérer les profils de provisionnement iOS

Apple génère des certificats de développement qui expirent au bout de trois ans. Cependant, les profils de provisionnement pour les applications conçues avec ces certificats de développement expirent au bout d'un an. Ce modèle peut poser des problèmes dans Workspace ONE UEM.

Ces problèmes concernent les développeurs et les utilisateurs des terminaux.

- <sup>n</sup> Les développeurs ayant conçu et déployé différentes versions d'une application doivent trouver un moyen de supprimer les profils de provisionnement associés aux applications actives.
- <sup>n</sup> Les utilisateurs des terminaux reçoivent des avertissements concernant le statut d'une application 30 jours avant l'expiration du profil de provisionnement.

Toutefois, si vous pouvez gérer les renouvellements, vous pourrez réduire ces problèmes. Vous pouvez utiliser les dates d'expiration affichées par Workspace ONE UEM pour réduire les problèmes.

- <sup>n</sup> Workspace ONE UEM Console affiche des avis d'expiration dans la console 60 jours avant la date d'expiration.
- Vous pouvez mettre à jour les profils d'approvisionnement pour toutes les applications associées gérées dans Workspace ONE UEM Console.
- <sup>n</sup> Si les profils de provisionnement ne sont pas associés à d'autres applications, vous pouvez les supprimer ou remplacer les précédents.

#### Renouveler des profils de provisionnement Apple iOS

Renouveler des profils de provisionnement Apple iOS sans demander aux utilisateurs de réinstaller l'application. Vous pouvez également renouveler le fichier pour toutes les applications qui lui sont associées. La Workspace ONE UEM Console vous informe 60 jours avant l'expiration du profil. Accédez aux liens d'expiration pour les profils de provisionnement Apple iOS depuis le groupe organisationnel concerné. La Workspace ONE UEM Console n'autorise pas l'accès si vous n'êtes pas dans le bon groupe organisationnel.

Lorsqu'un profil de provisionnement Apple iOS expire, les utilisateurs des terminaux ne peuvent plus accéder à l'application associée et son installation est impossible pour les nouveaux utilisateurs.

- 1 Accédez à **Ressources** > **Applications** > **Natives** > **Internes**.
- 2 Sélectionnez le lien d'expiration (**Expire dans XX jours**) pour l'application dont vous souhaitez mettre à jour le profil de provisionnement, dans la colonne **Date de renouvellement.**
- 3 Utilisez l'option **Renouvellement** dans l'onglet **Fichiers** pour importer le fichier de remplacement.
- 4 Sélectionnez le paramètre **Mettre à jour le profil de provisionnement pour toutes les applications** afin d'attribuer le fichier renouvelé à toutes les applications associées.Workspace ONE UEM n'affiche cette option que si le profil de provisionnement est partagé par plusieurs applications.Workspace ONE UEM répertorie les applications qui partagent ce profil d'approvisionnement dans l'onglet **Fichiers**. Workspace ONE UEM envoie de manière silencieuse le profil d'approvisionnement mis à jour vers tous les terminaux sur lesquels l'application est installée.